# SELF SERVICE RESET PASSWORD MANAGER (SSRPM)

- Open a web browser (Safari, Firefox, Chrome).
- In the "Search" field, type in **nImusd.weebly.com** then click "Go" in the bottom right
- Click on the Self Service Reset
  Password Manager (SSRPM) icon

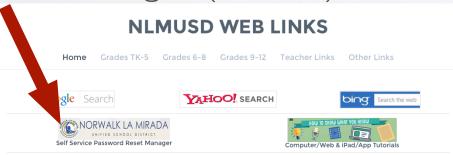

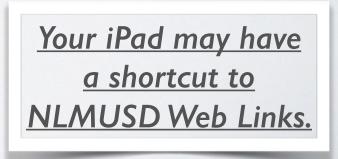

1:03 PM

nlmusd.weebly.com

Google Search

ב כ ח

а

s

Ζ

d

С

V

b

n

m

Х

\* 91% 💼

о

р

?

.?123

 $\langle \times \rangle$ 

 $\bigcirc$ 

# SELF SERVICE RESET PASSWORD MANAGER (SSRPM)

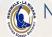

### NORWALK LA MIRADA

Choose "Click to Enroll into SSRPM"

### Self Service Reset Password Management

Welcome to Self Service Reset Password Management. This program will help you reset your password if you have forgotten your password. Please choose between one of the SSRPM options below

#### Click to Enroll into SSRPM

You must enroll into SSRPM to be able to reset your password.

#### Click to Reset your password

Reset your password if you have forgotten your password and would like to reset it.

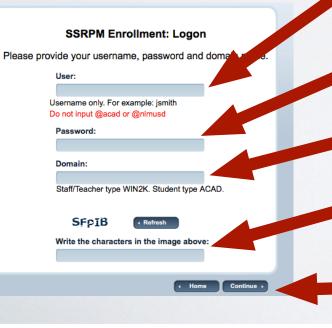

### Enter the required information.

- Username: firstinitiallastname Example: jspeth
- Password: Enter your *current* password
- Domain: WIN2K (teachers/staff) or ACAD (students)
- CAPTCHA:
  - Enter the characters exactly as they appear
- Click "Continue"

# SELF SERVICE RESET PASSWORD MANAGER (SSRPM)

Congratulations! You have enrolled successfully Password Management progra

- Provide answers for each of the security questions. Remember these answers!
  (You may even want to record them.)
  This way you can reset your own password
- Click "Enroll"

• On the Congratulations page click "Home"

| urity                  | NORWALK LA MIRADA                                                              |
|------------------------|--------------------------------------------------------------------------------|
|                        | SSRPM Enrollment: Specify questions and answers                                |
|                        | Please specify questions and provide an answer for each specified<br>question. |
|                        | User : jims1234, Domain : ACAD                                                 |
| ·· /                   | Question 1:                                                                    |
|                        | What is your student ID number?<br>Answer:                                     |
| ssword.                | Answer:                                                                        |
|                        | Confirm:                                                                       |
|                        |                                                                                |
|                        | Question 2:                                                                    |
|                        | When is your birthday?                                                         |
|                        | Answer:                                                                        |
|                        |                                                                                |
|                        | Confirm:                                                                       |
|                        |                                                                                |
|                        | Question 3:                                                                    |
|                        | What is your favorite sport?<br>Answer:                                        |
|                        |                                                                                |
|                        | Confirm:                                                                       |
|                        |                                                                                |
|                        | Question 4:                                                                    |
|                        | What is your favorite color?                                                   |
|                        | Answer:                                                                        |
|                        | Com                                                                            |
|                        |                                                                                |
|                        |                                                                                |
| K LA MIRADA            | Home Change User Enroll                                                        |
| CHOOL DISTRICT         | CODDM is serviced by Taylof aver O                                             |
|                        | Printer to assume the Table and A                                              |
|                        |                                                                                |
|                        |                                                                                |
| the Self Service Reset |                                                                                |
|                        |                                                                                |
|                        |                                                                                |

## RESETYOUR PASSWORD

Choose "Click to Reset your password"

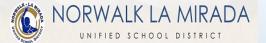

### Self Service Reset Password Management

Welcome to Self Service Reset Password Management. This program will help you reset your password if you have forgotten your password.

Please choose between one of the SSRPM options below:

### Click to Enroll into SSRPM

You must enroll into SSRPM to be able to reset your password.

### Click to Reset your password

Reset your password if you have forgotten your password and would like to reset it.

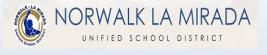

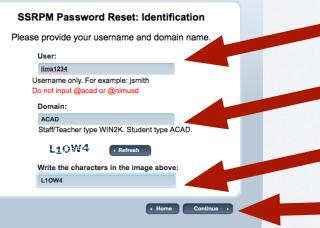

## Enter the required information.

- Username: firstinitial**lastname** Domain:
  - WIN2K (teachers/staff) <u>or</u> ACAD (students) CAPTCHA:
  - Enter the characters exactly as they
- Click ''Continue''

## RESETYOUR PASSWORD

NORWALK LA MIRADA

Home Change User Reset Password,

### SSRPM Password Reset: Answer questions

Please answer all questions and provide a new password to reset your password.

User : jims1234, Domain : ACAD

Question 1: What is your favorite color? Answer:

Question 2: What is your favorite sport? Answer:

Question 3: What is your student ID number? Answer:

Question 4: When is your birthday? Answer:  Enter your answers to the security questions. <u>Answers must match **exactly**</u>! Click "Reset Password".

Self Service Reset Password Management

our new password must meet the following requirements:

Change User T Reset Password

password must be at least 3 characters long Please enter your new password:

SSRPM is powered by Tools4ever ©

Confirm your new password:

ease enter your new password

jims1234, Domain : ACAD

Type in your new password (twice).
 Your P@ssw0rd!
 should be unique...

Click "Reset Password"

<u>Please allow 3 to 5+ minutes</u> <u>for the change to be activated!</u> <u>In rare cases, it may take 20+ minutes.</u>